喷墨打印机参数设定及质量控制分析

作者: 李小东等

 【内容提要】1.喷墨打印中,墨量与输出样张 C、M、Y、K 四色实地密度拟合成多 项式关系。2.在γ的取值范围内,γ对印刷特性曲线和印刷反差的影响比较明显,有确定的 规律。对原稿进行复制时,可通过γ与 K 的函数关系确定喷墨打印输出的γ值。

本文对喷墨打印机的参数进行设定分析,并通过实验分析影响喷墨印刷质量的因素。如墨量 与实地密度图像处理,γ与相对反差、网点增大的关系。有利于规范喷墨印刷工艺,提高生 产效率,并为数字印刷的标准化提供理论和实践基础。

实验条件

喷墨打印设备: Epson Stylus

Pro7600 大幅面喷墨打印机(A1幅面,最高分辨率为 2800dpi×1400dpi, 墨滴尺寸最 小为 4pL 喷墨印刷, 最快打印速度可达 11.8m2/h)。

数码打样软件:Best Color 数码打样软件。

材料:Epson 原装世纪虹彩墨水和 187g/m2 经济照片纸。

样张测量工具: X-Rite528 密度计 (D65 光源, 10° 视场, 孔径为 3.4mm, 测量 密度精度为 0.0001,网点面积率精度为 0.1%)。

喷墨打印机参数的设定

1.线性化校正

单通道墨量控制是在 Epson Stylus

 Pro7600 喷墨打印机基础线性化校正时进行设定。经过线性化校正的喷墨打印设备能 自动设定墨水限量。其操作界面如图 1 所示。

图 1 线性化和墨量设置操作界面

m 的数学模型如下:

Ds=a0+a1m+a2m2+a3m3+a4m4

(其中 a0、a1、a2、a3、a4 为常数) (1)

 态之前印刷设备,实地密度值随墨量的增加而增加,当实地密度达到饱和状态后,实 地密度值的变化就不再显著了。

2.γ的设定

 伽玛值(γ)的设定是 ICC Profile 特性文件生成过程中的一部分。在 Best Color 数码打样软件中进行色彩管理时设置,γ的变化会带来亮度的变化从而影响相 对反差值 K。当系统γ高时,图像暗调丰富;反之,则亮调丰富。而单独改变某个通道的γ, 则会带来色调的变化,如图 2 所示。

 $γ=1.0$  Source Output R 80% R 57% G 20% G 0% B 20% B 0% 可变数据印刷

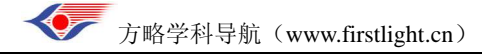

 $γ=2.5$ 

Source Output

R 80% R 80%

G 20% G 20%

B 20% B 20%

图 2 伽玛值校正图例、界面及其曲线

 喷墨打印输出的γ与相对反差 K 的数学关系如下:  $K=g/(1+fedy)(2)$ 

其中 g、f、d 为常数, 且 f>0, d<0。

喷墨打印机输出参数对质量的影响分析

 首先对喷墨打印机进行基础线性校正,使之达到标准输出状态。其目的是对喷墨 打印机做线性化调整并确定各个原色、叠印色实地块的最大墨量。

> 1.样张设计 样张设计如图 3 所示, 其中:

图 3 样张设计图

 各级标定网点面积率分别为:100%、90%、80%、70%、60%、50%、40%、30%、 20%、10%、5%、3%、2%、1%、0 共 15 级;

(2)C、M、Y、K、R、G、B 各色 100%、75%、50%、25%的梯级共 4 级;

 (3)普通连续调图像,用于判断样张的整体阶调再现质量在视觉上的评价。 2.墨量与实地密度的关系

正常启动 Epson Stylus Pro7600 喷墨打印机和 Best

 Color 数码打样色彩管理软件版式设计,对打印机基础线性化时,保证其他参数不变, 仅改变墨量输出样张(操作界面见图 1)。墨量依次为:100%、90%、80%、70%、60%、50%、 40%、30%、20%、10%,测量不同墨量下四单色的实地密度。

 情况下,得到不同墨量输出样张的 C、M、Y、K 四色实地密度。然后对实验数据进 行多项式回归分析,得到四色实地变化的回归曲线,如图 4 所示。从图 4 中可以看出:当 C 的实地密度在 90%~100%墨量时趋于饱和,继续增加墨量,其实地密度增大不明显;M 的 实地密度一直处于递增趋势;Y 的实地密度随墨量的增加而缓慢增加;K 的实地密度在 90% 以上墨量时开始增加缓慢。

图 4 墨量与实地密度关系曲线

 可通过判断四色梯尺密度来选择墨量,实现用尽可能少的墨量获得尽可能大的颜色密 度印刷工艺,以节约油墨。

3.γ与相对反差的关系

正常启动 Epson Stylus Pro7600 喷墨打印机和 Best

 Color 数码打样色彩管理软件。在打印机基础线性化校正后,设定墨量为最大值,保 持其他参数不变的情况下,改变γ(范围为 0~10),输出样张。其中γ分别设为 0、1、2、 3、4、5 以及默认值。

梯尺各梯级密度,测量输出样张四色梯尺的各级密度,根据四色梯尺标定网点面积,

方略学科导航 (www.firstlight.cn)

生成不同γ下各色梯尺的印刷特性曲线。对数据用非线性回归分析法处理,首先生成不同γ 下四单色印刷特性曲线,如图 5 所示。

## 图 5 γ与 K 的关系

 由图 5 可知,γ主要影响四色印刷特性曲线的中间部分,曲线的两端点几乎没有变化。 γ<1 时,暗调层次压缩严重;γ>4 时整个阶调开始严重压缩,黑色的印刷特性曲线压缩 最严重;而系统提供的默认γ与γ=3 时输出的样张的阶调输出结果很接近。说明当γ=3 时, 设备能很好地复制原稿。而在原稿阶调反差不大,即原稿效果模糊的情况下,想要使输出样 张的反差合适,就该在 2<γ<4 之间取值。

 样张。然而不同特征的原稿,实际印刷输出时,应分析其特征,根据γ对印刷特性曲 线的影响规律来调整γ,从而使复制效果更理想。

 通过γ与 K 的关系得出:在γ的取值范围内,γ越大,K 也越大,逐渐趋于 1。 且γ与 K 呈皮尔曲线关系。

 C、M、Y、K 四色相对反差 K 随着γ的增加,先是增加缓慢,在γ为 1.5~3.5 之间 时,四色的相对反差都增加很快,几乎成直线递增,而γ>3.5 时油墨,四色相对反差随γ 的增加而缓慢增加,逐渐趋近于 1。得出的γ与 K 的关系表达式在实际引用中,可根据所需 的 K 推算出γ,从而控制输出参数的设置,更好地复制原稿。

## 4.网点增大

 取用默认的喷墨打印机基础线性化特性文件来输出样张字库,对各梯级单色色块 进行测量。通过测量,得到四色梯尺各级实际输出网点面积率,对数据进行多项式拟合得到 网点增大曲线,如图 6 所示。

 大呈抛物线关系;增大的峰值都在 40%~60%之间的中间调;K 的网点增大最大,最 大值达 30%; M 的色网点增大次之油墨,最大值达 25%; C 的扩大峰值为 24%; Y 的在 22% 左右。

图 6 网点与网点增大的关系

 网点边缘的光散射现象,此外还有纸张和油墨适性的影响。因此除了可通过使用较高 质量的纸张和墨水来印刷,或减少墨量来补偿网点增大,通过数据补偿也是很有效的方法。 通过网点增大补偿曲线,就可以在喷墨打印输出样张前对图像数据进行数据补偿数码印刷, 使阶调得以更好实现。

结论

 以 Epson Stylus Pro7600 喷墨打印机为研究对象,通过实验分析了输出参数中墨 量、γ与实地密度、相对反差、网点增大的关系,具体如下:

1.喷墨打印中,墨量与输出样张 C、M、Y、K 四色实地密度拟合成多项式关系。

 2.在γ的取值范围内,γ对印刷特性曲线和印刷反差的影响比较明显 RFID,有 确定的规律。对原稿进行复制时,可通过γ与 K 的函数关系确定喷墨打印输出的γ值。 间 调增大最大;黑色网点增大最大,达到 30%。

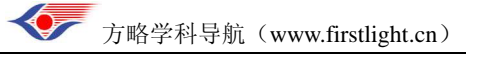